## **Druckformate für Rechnungen**

In der easy2000 Registrierkassensoftware können verschiedene Druckformate zum Beispiel für Bondrucker oder A4-Drucker definiert werden. Das gewünschte Format kann vor dem Rechnungsdruck einfach ausgewählt werden.

## **Druckformate bearbeiten**

Wählen Sie bitte Verwaltung EIN / Extas / Druckformat bearbeiten:

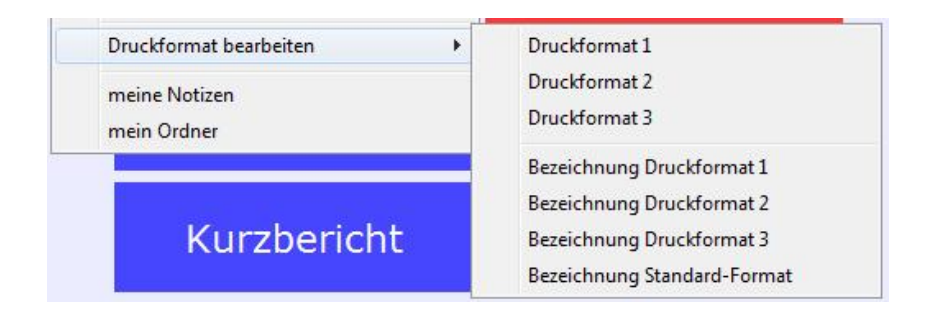

Neben dem Standard-Format, welches unter Verwaltung / Einstellungen definiert wird, stehen 3 weitere vordefinierbare Formate zur Verfügung.

Jedem Format kann eine individuelle Bezeichnung zugeordnet werden damit die Auswahl für den Benutzer einfacher ist.

Wählen Sie ein Druckformat aus und nehmen die gewünschten Druck-Einstellungen vor:

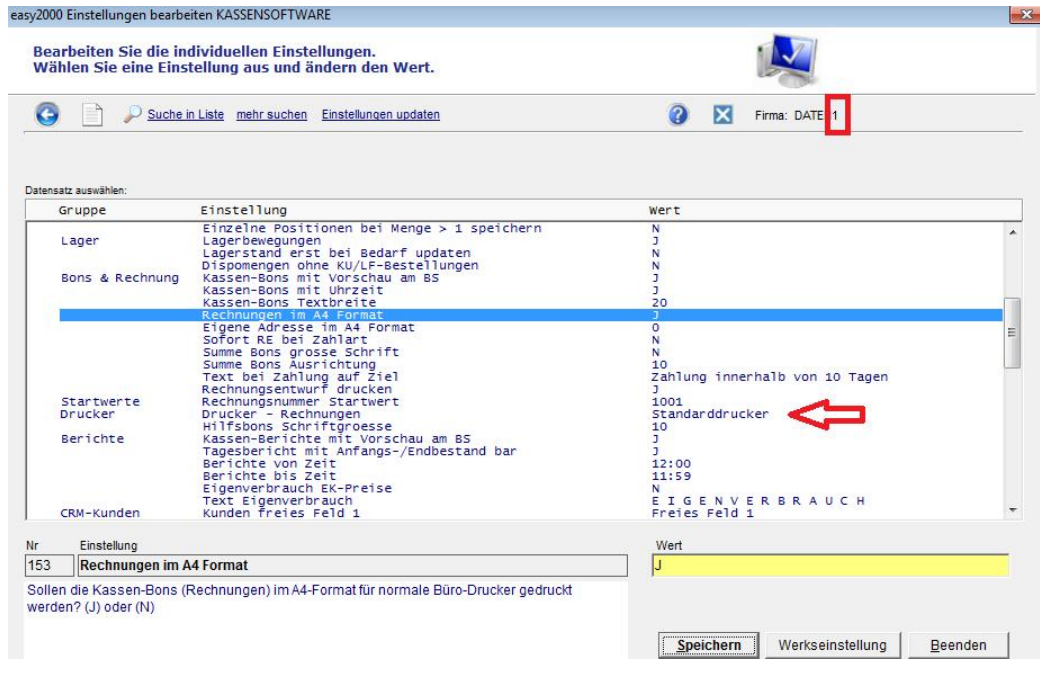

*ACHTUNG*: Für den Rechnungsdruck sind nur druckrelevante Einstellungen wirksam.

## **Auswahl des Druckformats**

Vor dem Rechnungsdruck kann per Klick auf den Link "Druckformat" das gewünschte Druckformat ausgewählt werden:

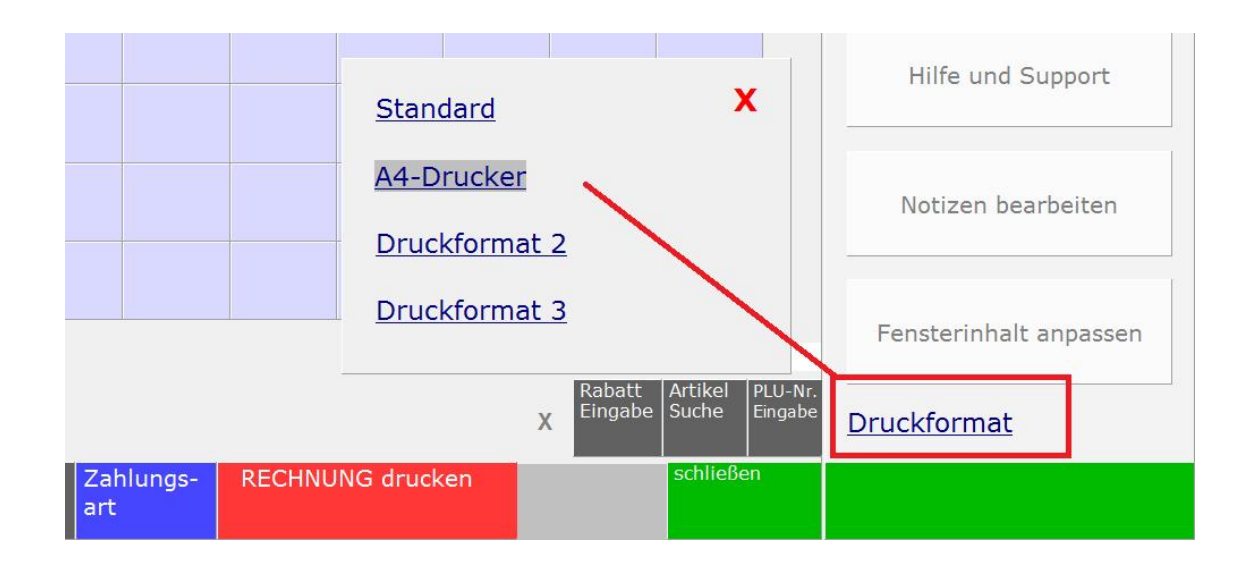

Die Auswahl kann auch über den Button Zahlungsart erfolgen:

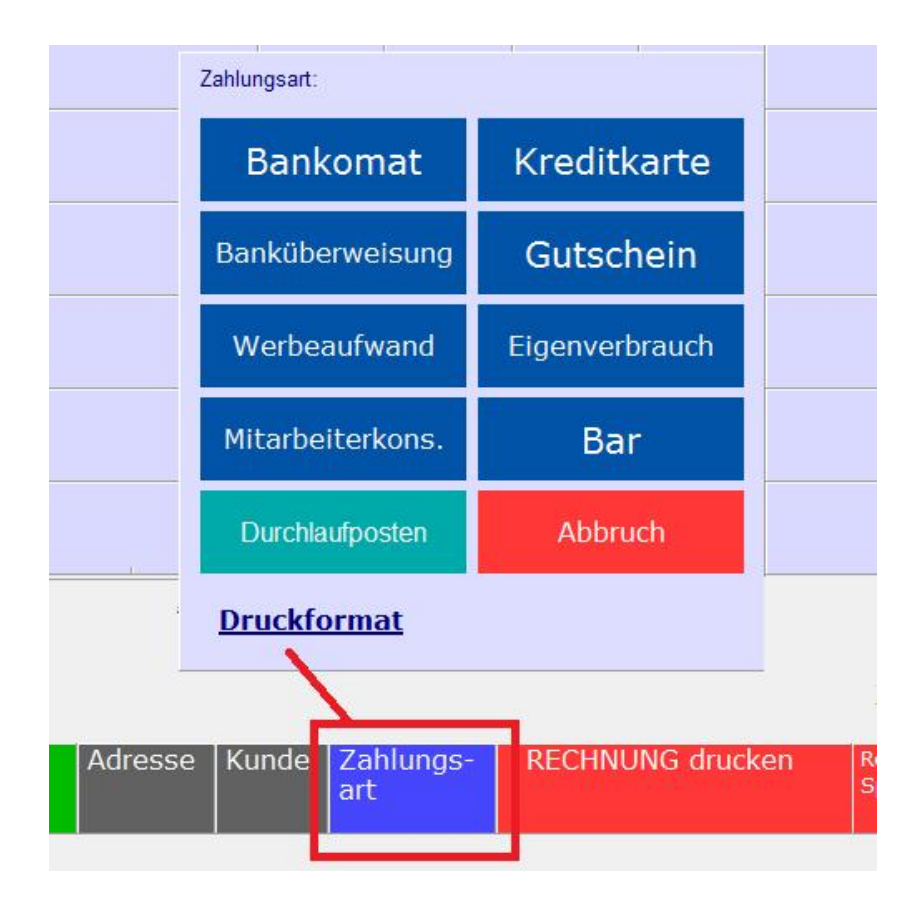